# Shield z Ethernetem

## do płytki uruchomieniowej Rysino z układem FPGA Intel Max10

*Obecnie chyba najpopularniejszym standardem sieci jest Ethernet. Definiuje on dwie najniższe warstwy stosu sieciowego: fizyczną i łącza danych. Prezentowany projekt realizuje funkcjonalności warstwy pierwszej dla wersji standardu pozwalającej na przesył danych z prędkością 100 Mb/s. Jest to tak zwany Fast Ethernet.*

Moduł został zaprojektowany do współpracy z płytką Rysino wyposażoną w układ FPGA Intel Max10. Zawiera warstwę fizyczną dla dwóch portów Ethernet 100 Mb/s. Warstwa fizyczna, tak jak pokazuje to **rysunek 1**, komunikuje się z jednej strony z warstwą łącza danych, a z drugiej z warstwą fizyczną w innym urządzeniu. Komunikacja z wyższą warstwą odbywa się przez jeden z tak zwanych interfejsów niezależnych od medium (*media-independent interface*). Istnieje kilka standardów różniących się szerokością linii danych. My wykorzystamy RMII, czyli *reduce media-independent interface* – zredukowany interfejs niezależny od medium. Składa się on z siedmiu linii:

- RxD[1:0] dwie linie odbieranych danych,
- CRS\_DV połączony sygnał poprawności odebranych danych i informacji o zajętości łącza,
- TxD[1:0] dwie linie wysyłanych danych,
- TX\_EN sygnał poprawności nadawanych danych,
- CLK wspólny zegar o częstotliwości 50 MHz.

Do połączenia z innymi urządzeniami używany jest tak zwany interfejs zależny od medium (*media-dependent interface*), w skrócie MDI. Zwykle używa się tutaj 8-żyłowej skrętki oraz złączy RJ-45. Jednak wykorzystywane są tylko cztery linie:

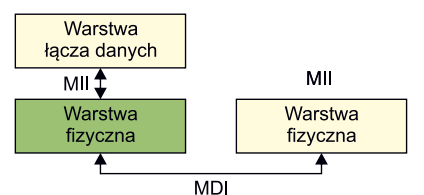

**Rysunek 1. Komunikacja warstwy fizycznej z innymi warstwami**

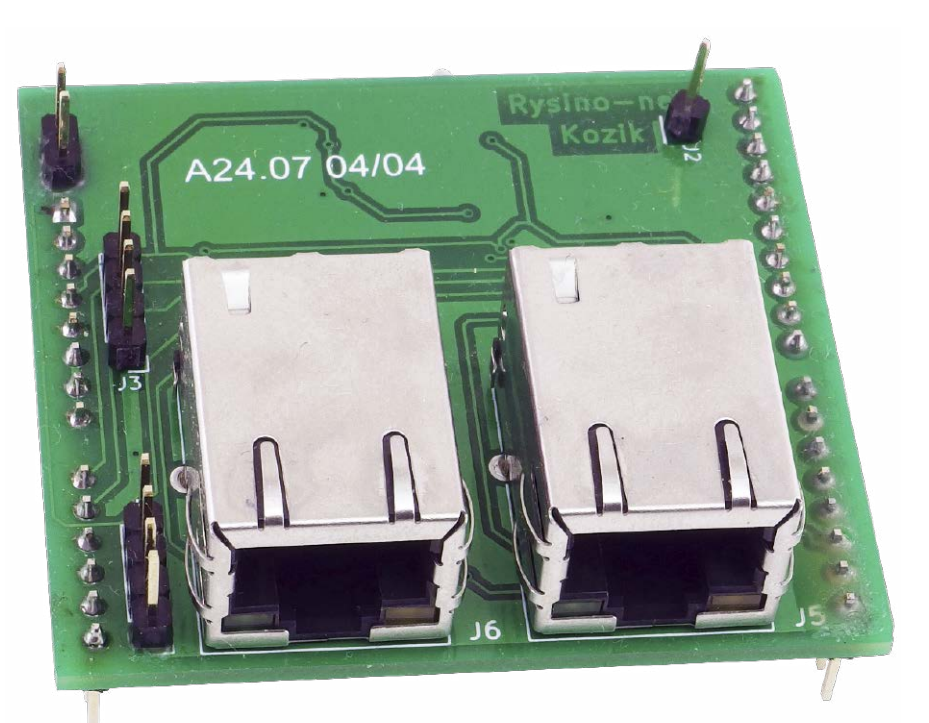

- Rx+/Rx–: różnicowa linia odbiorcza,
- Tx+/Tx–: różnicowa linia nadawcza.

Na **rysunku 2** zostały pokazuje kolejne operacje realizowane przez warstwę fizyczną. W torze nadawczym na jej wejście przekazujemy kolejne bity ramki. Pierwszym krokiem jest kodowanie 4B/5B. Polega ono na słownikowym zamienieniu kolejnych czwórek bitów na odpowiadające im piątki. Słownik jest częścią standardu Ethernet. Dzięki tej operacji w każdej z kolejnych piątek bitów będą co najmniej dwa równe 1. Następnie znajduje się skrambler, który powoduje pseudolosowe, ale odwracalne mieszanie bitów. Celem tej operacji jest

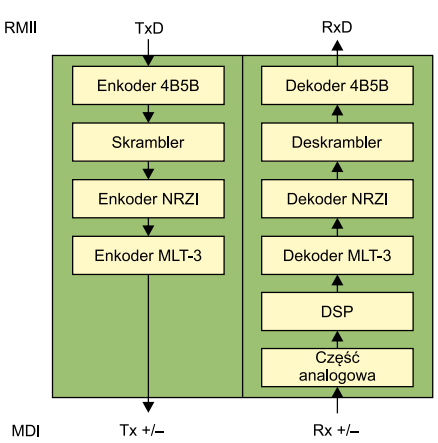

**Rysunek 2. Funkcja realizowane przez warstwę fizyczną**

zmniejszenie poziomu szumów, jaki byłby generowany przy kilkukrotnym wysyłaniu pojedynczego 4-bitowego symbolu. Kolejnym krokiem jest kodowanie NRZI, które powoduje nadanie 0, jako utrzymanie poprzedniego stanu, oraz nadanie 1, jako jego zmianę na przeciwny. Kodowanie 4B/5B gwarantuje,

**Dodatkowe materiały do pobrania ze strony [www.media.avt.pl](http://www.media.avt.pl)**

#### **W ofercie AVT\* AVT-5817**

#### **Podstawowe parametry:**

- moduł przeznaczony do płytki uruchomieniowej Rysino z układem FPGA Intel Max10,
- zawiera warstwę fizyczną dla dwóch portów Ethernet 100 Mb/s,
- bazuje na układzie scalonym DP83848 firmy Texas Instruments,

### • komunikacja poprzez interfejs RMII.

#### **Projekty pokrewne na [www.media.avt.pl:](http://www.media.avt.pl:)**

AVT-5777 Moduł interfejsu Ethernet dla Arduino MKR Zero (EP 6/2020) AVT-5726 Rysino – płytka ewaluacyjna z FPGA Intel MAX10 (EP 11/2019)

" <mark>Uwaga</mark>n Elektroniczne zestawy do samodzielnego montazu.<br>Wymagana umiejętność lutowania!<br>Podstawową wersją zestawu jest wersja [B] zawiera potocznie<br>KIT-em (z ang. zestaw). Zestaw w wersji [B] zawiera elementy<br>elektronic drukowaną (PCB). Wykaz elementów znajduje się w dokumentacji, która jest podlinkowana w opisie kitu. Mając na uwadze różne potrzeby naszych klientów, oferujemy

dodatkowe wersje:<br>• wersja [C] – zmontowany, uruchomiony i przetestowany zestaw<br>• [B] (elementy wlutowane w płytkę PCB)<br>• wersja [A] – płytka drukowana bez elementów i dokumentacji<br>\*xity w których występuje układ scalony

zaprogramowania, mają następujące dodatkowe wersje<br>• wersja (A4) – płytka drukowana (A4) + zaprogramowany układ<br>• wersja (UK) – zaprogramowany układ<br>• wersja (UK) – zaprogramowany układ<br>• wersja (UK) – zaprogramowany układ

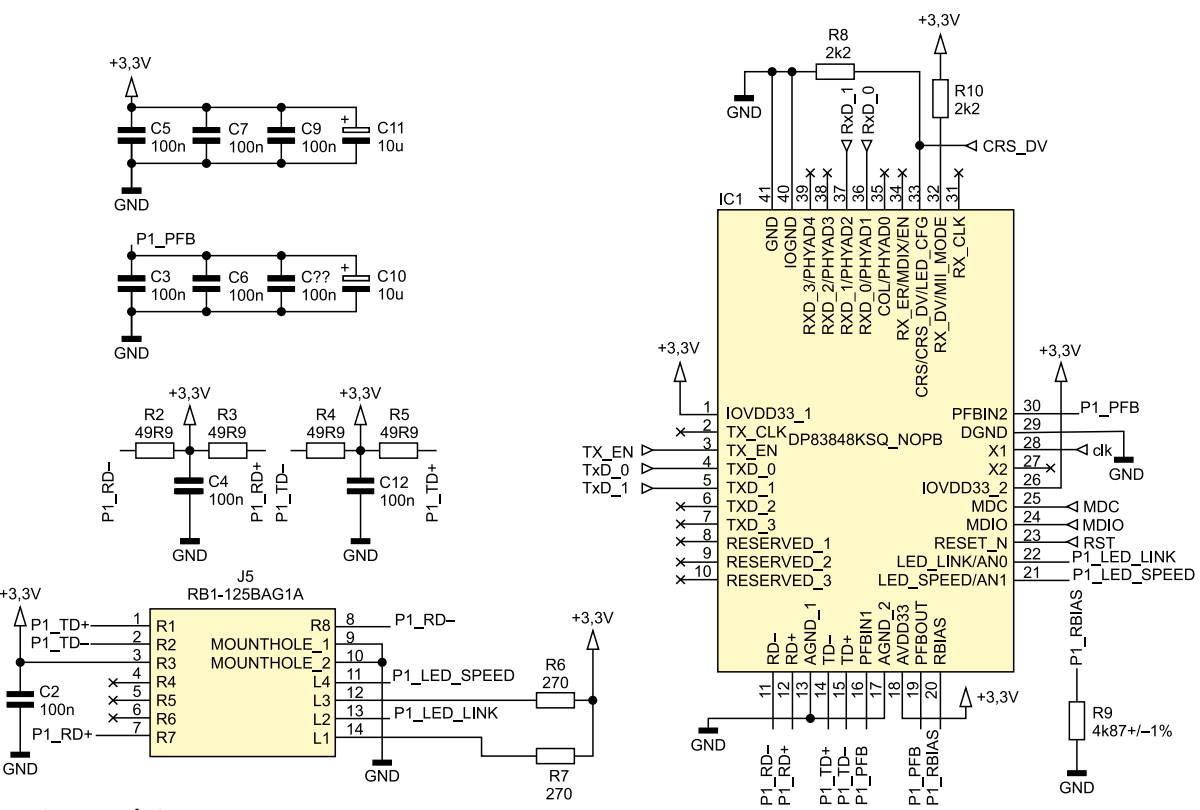

**Rysunek 3. Schemat pojedynczego PHY**

że w kolejnych 5-bitowych blokach wystąpią co najmniej dwie 1, a to odpowiada co najmniej dwóm zmianom znaku.

Do tej pory wykorzystywany był sygnał binarny, jednak mając linię różnicową, możemy na niej łatwo uzyskać 3 stany:

- dodatni (+) linia dodatnia ustawiona na 1, a ujemna na 0,
- neutralny (0) obie linie ustawione na 1 albo 0,
- ujemny (–) linia ujemna ustawiona na 1, a dodatnia na 0.

Z tej funkcjonalności korzysta kodowanie MLT-3. Wtedy, gdy dla NRZI następuje zmiana stanu, tu również ją wykonujemy, ale przechodzimy po kolei przez stany 0, +, 0, –, 0 i tak dalej.

Odbiornik ma bardzo podobną strukturę, lecz tym razem operacje są wykonywane w przeciwnym kierunku. Znajdziemy w nim dwa dodatkowe bloki: część analogową oraz cyfrowe

**Wykaz elementów: Rezystory:**<br>R1, R20: 1 R20: 1,5 kΩ SMD0603 R2…R5, R11…R14: 49,9 Ω SMD0603 R6, R7, R15, R16: 220 Ω SMD0603<br>R8, R10, R17, R19: 2,2 kQ SMD06 R8, R10, R17, R19: 2,2 kΩ SMD0603<br>R9, R18: 4,87 kΩ 1% SMD0603 R18: 4,87 kΩ 1% SMD0603 **Kondensatory:** C1…C9, C12…C20: 100 nF SMD0603 C10, C11, C21, C22: 10 μF (TMCP0J106MTRF) **Półprzewodniki;** IC1, IC2: DP83848KSQ/NOPB Y1: 50 MHz DSC1004CI5-050.0000 **Pozostałe:** A1: złącze Arduino (goldpin 10×1, 8×1, 6×1, 6×1) J1, J3: goldpin 4×1 goldpin 1×1 J4: goldpin 2×1 J5, J6: RB1-125BAG1A

przetwarzanie sygnałów (DSP). Nie jest to część standardu, ale bardziej szczegół implementacyjny. Dzięki nim PHY (warstwa fizyczna) radzi sobie z zakłóceniami powstałymi w linii transmisyjnej. Poza tym warstwa fizyczna jest także odpowiedzialna za wykonanie autonegocjacji. Obie strony informują się o wspieranych rodzajach połączenia (na przykład 100 Mb/s, 10 Mb/s, full/half duplex) i negocjują najszybszą opcję obsługiwaną po obu stronach [1].

#### Budowa i działanie

Dzięki dużej popularności, którą zdobył standard Ethernet, dostępne są układy scalone obsługujące warstwę fizyczną. Dzięki temu można ją zrealizować stosunkowo łatwo, z wykorzystaniem jedynie kilku dodatkowych elementów. Na **rysunku 3** został pokazany schemat pojedynczego toru PHY. W projekcie znajdują się dwie takie instancje.

Głównym elementem jest układ scalony DP83848 firmy Texas Instruments [2]. Po stronie MDI widzimy dwie pary rezystorów R2/ R3 i R4/R5 podciągające linie transmisyjne do plusa zasilania oraz kondensatory filtrujące C4 i C12. Dalej znajdziemy złącze J5. Jest to gniazdo RJ45 z wbudowanymi transformatorami separującymi oraz sygnalizującymi diodami LED. Jego wewnętrzna budowa została pokazana na **rysunku 4**. Widzimy, że wyprowadzone są jedynie cztery linie używane przez standard Fast Ethernet. Same diody są sterowane bezpośrednio przez układ scalony. Zielona sygnalizuje wspieraną prędkość. Jest zapalona podczas pracy z prędkością 100 Mb/s, a zgaszona, gdy wykorzystana jest prędkość 10 Mb/s. Świecenie się diody żółtej informuje o wykryciu łącza. Gdy odbywa się transmisja, dodatkowo następuje jej miganie. Ten tryb pracy został włączony przez podciągnięcie za pomocą R8 pinu 33 do masy.

Rezystor R9 o wartości 4,87 kΩ zapewnia bias (niezerową wartość napięcia). Natomiast sygnały PFBOUT i PFBIN muszą być ze sobą połączone. Blisko nich muszą zostać umieszczone kondensatory filtrujące C3, C6, C8 i C10.

Konfiguracja układu jest wykonywana za pomocą podciągnięcia wybranych linii do masy albo plusa zasilania. Opornik R10 podciąga pin MII\_MODE do plusa zasilania, dzięki czemu po starcie układ rozpocznie pracę w trybie RMII.

Część sygnałów została wyprowadzona do modułu nadrzędnego, są to przede wszystkim linie interfejsu RMII. Poza tym został

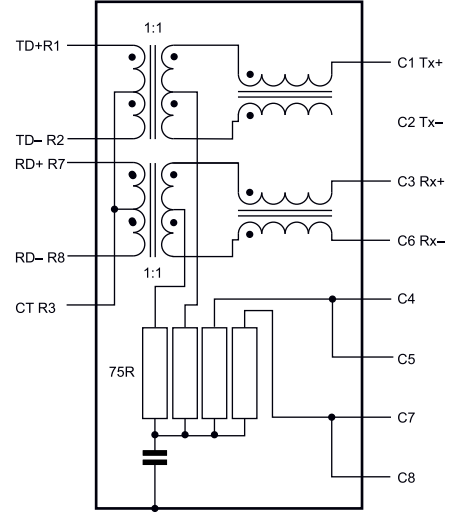

**Rysunek 4. Wewnętrzna budowa złącza RB1-125BAG1A**

#### Shield z Ethernetem do płytki uruchomieniowej Rysino z układem FPGA Intel Max10

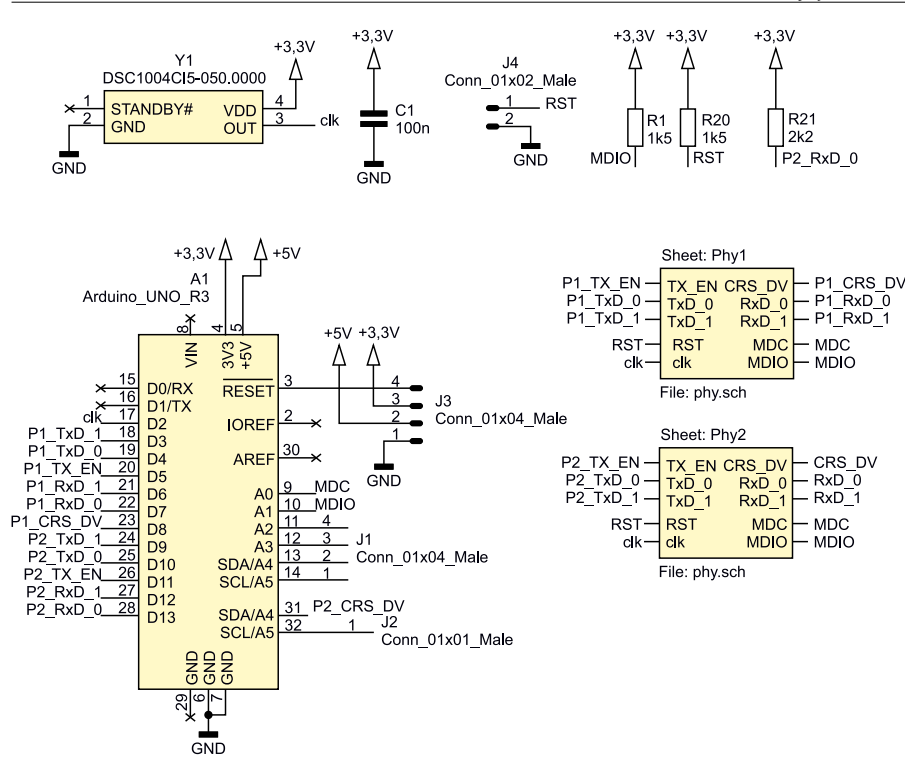

**Rysunek 5. Schemat ideowy modułu Rysino-net**

wyprowadzony interfejs zarządzania, czyli tak zwany MII Serial Management Interface (szeregowy interfejs zarządzający). Używa on dwóch sygnałów: dwukierunkowej linii danych oraz linii wyboru – *data/control*. Ostatnie dwa sygnały to zegar 50 MHz (clk) oraz reset.

Kompletny schemat został pokazany na **rysunku 5**. Widzimy tutaj dwie instancje modułu PHY, który został pokazany

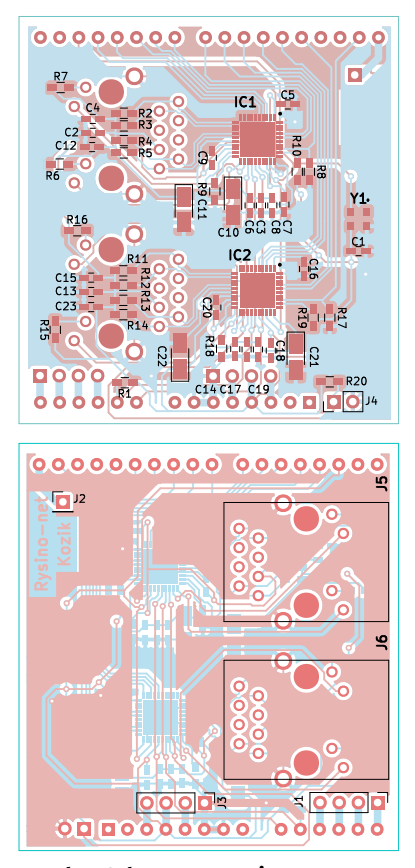

**Rysunek 6. Schemat montażowy**

na rysunku 3, oraz generator kwarcowy Y1. Sygnał zegarowy o częstotliwości 50 MHz jest doprowadzony do obu PHY oraz do magistrali RMII. Dzięki temu, że na płytce Rysino jest on podłączony do wejścia zegarowego układu FPGA, można go też użyć do jego taktowania. Takie rozwiązanie ułatwia obsługę interfejsu.

Na płytce znajduje się kilka rezystorów podciągających. R1 obsługuje linię danych interfejsu MII SMI, a R20 reset. Ważny jest także opornik R21, który poprzez podciągnięcie zerowej linii danych wejściowych w drugim PHY zmienia jej adres na interfejsie MII SMI z domyślnego 1 na 3.

Na płytce zostały wyprowadzone złącza. A1 to piny typu Arduino, poprzez które można podłączyć moduł do płytki Rysino. Na piny J1 i J2 zostały wyprowadzone wolne wejścia/ wyjścia, których można użyć do własnych celów. J3 dostarcza napięć zasilania oraz sygnału reset. Zwarcie J4 spowoduje reset obu PHY.

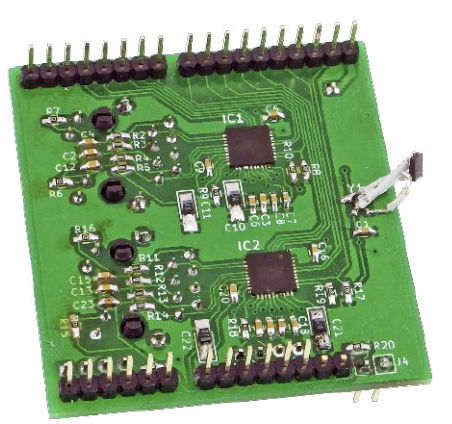

**Fotografia 1. Widok zmontowanego układu**

#### Montaż i uruchomienie

Schemat montażowy został pokazany na **rysunku 6**. Jest to dwustronna płytka drukowana. Lutowanie najlepiej rozpocząć od elementów najmniejszych, a zakończyć na przewlekanych. Po montażu warto sprawdzić za pomocą miernika, czy nie powstały zwarcia. Zdjęcie gotowego modułu pokazuje **fotografia 1**. Generator kwarcowy jest przylutowany "na przewodach", ponieważ w pierwszej wersji płytki wkradł się błąd.

**Rysunek 7** pokazuje podłączenie modułu do pinów układu FPGA w płytce Rysino. Taki schemat przyda się podczas przygotowywania projektów w środowisku Quartus. Zegar został doprowadzony do pinu 88, który jest jednym z wejść zegarowych. Interfejs podłączony do wejść D3...D8 obsługuje złącze J5, a do wejść D9...D14 złącze J6.

Po włączeniu zasilania obie zielone diody w portach RJ45 powinny się zaświecić. Po podłączeniu przewodu do aktywnego portu zaświeci się także dioda żółta. Taki sam efekt uzyskamy także poprzez połączenie obydwu portów ze sobą. Jeżeli płytka zostanie podłączona do dwuportowej karty Ethernet na komputerze pracującym pod kontrolą systemu Linux, możemy wyświetlić ich stan za pomocą rozkazu:

#### ip a

Efekt powinien być podobny do tego poniżej:

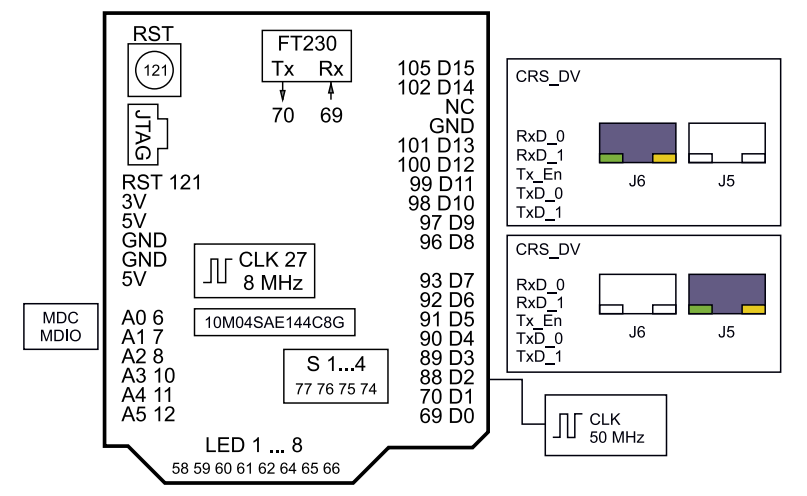

**Rysunek 7. Podłączenie modułu do FPGA w Rysino**

```
5: enp37s0f0: 
<BROADCAST, MULTICAST, UP, LOWER_UP>
                                                  CRS DV-
                                                                \mathbf{d}\overline{d}\mathsf{d}\overline{q}mtu 1500 qdisc mq state UP group 
                                                                rst
                                                                           rst
                                                                                                  rst
default qlen 1000
  link/ether 00:0a:f7:7e:f9:ac brd 
ff:ff:ff:ff:ff:ff
                                                     RxD
                                                                d
                                                                                                        \overline{q}\alphad
 inet6 
fe80::5168:ab03:68ad:519c/64 scope 
link noprefixroute
   valid_lft forever preferred_
                                           Rysunek 8. Projekt testowy rmii_echo
lft forever
6: enp37s0f1: 
<BROADCAST,MULTICAST,UP,LOWER_UP> 
                                           sudo ethtool -s enp37s0f0 speed 
                                                                                       src= d0:37:45:83:f2:f4
mtu 1500 qdisc mq state UP group 
                                           100 duplex full autoneg on
                                                                                       type= LOOP
default qlen 1000
                                                                                      ###[ Raw ]###
                                           Projekt testowy
  link/ether 00:0a:f7:7e:f9:ad brd 
ff:ff:ff:ff:ff:ff
                                           Do sprawdzenia działania modułu można 
  inet6 
                                           skorzystać z projektu testowego "Echo".
fe80::f106:6fe4:1f53:4835/64 scope 
                                           Znajdziemy go w repozytorium [3] w folde-
                                                                                      \gg len(p)
                                           rze board_test. Na rysunku 8 pokazano lo-
link noprefixroute
                                                                                      60
   valid_lft forever preferred_
                                           gikę zbudowaną w tym projekcie. Ponieważ 
                                           sygnał CRS_DV łączy w sobie informację 
lft forever
  Parametry połączenia dla wybranego 
                                           o poprawności danych (data valid) z wy-
portu można sprawdzić poleceniem:
                                           krywaniem zajętości linii (carrier sense), nie 
ethtool enp37s0f0
                                           możemy go bezpośrednio połączyć z linią 
  Nazwa portu może się różnić. Oto frag-
                                           Tx_En. Zastosowana bramka LUB powoduje, 
ment uzyskanego wyniku:
                                           że dane wyjściowe są poprawne, gdy na li-
Settings for enp37s0f0:
                                           nii CRS_DV panuje stan wysoki w obecnym 
 Supported link modes: 10baseT/
                                          albo poprzednim kroku. Nie jest to rozwiąza-
                                                                                      *
Half 10baseT/Full
                                           nie w pełni poprawne, ponieważ spowoduje, 
   100baseT/Half 100baseT/Full
                                           że kilka nadprogramowych danych zosta-
    1000baseT/Half 1000baseT/Full
                                           nie przekazanych na wyjście. Nie powinno 
  Supports auto-negotiation: Yes
                                           to jednak wpłynąć na odbieranie pakietów. 
  Advertised link modes: 10baseT/
                                           Gotowy projekt składa się z dwóch takich 
Half 10baseT/Full
                                           modułów: po jednym dla każdego PHY.
   100baseT/Half 100baseT/Full
                                             W ramach testów możemy po prostu wgrać 
                                                                                      odebrany pakiet:
   1000baseT/Half 1000baseT/Full
                                          bitstream z pliku board_test/output_files/board_
                                                                                      >>> r
 Advertised auto-negotiation: Yes
                                           test.sof. Do przetestowania jego działania wyko-
  Link partner advertised 
                                           rzystamy bibliotekę Scapy [4]. Jest to biblioteka 
link modes:
                                           napisana w języku Python, która umożliwia 
   10baseT/Half 10baseT/Full
                                           manipulowanie pakietami. Jej najnowszą wersję 
   100baseT/Half 100baseT/Full
                                                                                      |>>można pobrać, klonując repozytorium:
 Link partner advertised auto-
                                           git clone https://github.com/
negotiation: Yes
                                           secdev/scapy.git
  Speed: 100Mb/s
                                             Gdy kopiowanie się zakończy, wchodzimy 
  Duplex: Full
                                          do folderu:
```
Port: Twisted Pair Auto-negotiation: on MDI-X: off Link detected: yes

Na początku widzimy prędkości i rodzaje transmisji wspierane przez kartę. Następnie w polach Link partner widzimy informacje rozgłaszane przez nasze PHY. Na końcu znajduje się opis aktywnej konfiguracji. W moim przypadku wynegocjowana prędkość transmisji to 100 Mb/s. Można ją zmienić, używając rozkazu:

#### sudo ethtool –s enp37s0f0 speed 10 duplex full autoneg off

Jego wykonanie spowoduje zmianę prędkości na 10 Mb/s. PHY wykryje ten fakt i zgasi zieloną diodę przy odpowiednim porcie. Przywróćmy jednak pierwotne ustawienia:

I uruchamiamy interaktywną konsolę: sudo ./run\_scapy

Tworzymy pakiet Ethernet zawierający przykładowy tekst i zapisujemy go w zmiennej p:

 $\Rightarrow$   $\frac{p}{p}$  = Ether()/ Raw('Rysino-net echo test. 123456789012345678901234')

cd scapy/

Ciąg >>> oznacza znak zachęty terminalu. Ponieważ nie wypełniliśmy pól nagłówka, zostaną one uzupełnione wartościami domyślnymi. Możemy je wyświetlić:  $\gg$  p.show2()

WARNING: Mac address to reach destination not found. Using broadcast. ###[ Ethernet ]### dst= ff:ff:ff:ff:ff:ff

load= 'Rysino-net echo test. 123456789012345678901234' Sprawdźmy także jego długość:

Tx En

**RxD** 

Uzyskany wynik to 60 bajtów, a minimalna długość pakietu to 64. Jednak cztery brakujące bajty zostaną dodane przez kartę sieciową. Pełnią one funkcję sumy kontrolnej. Teraz możemy wysłać nasz pakiet przez wybrany interfejs. W moim przypadku jest to enp37s0f0: >>> r=srp1(p, iface="enp37s0f0") Finished sending 1 packets.

#### Received 1 packets, got 1 answers, remaining 0 packets

W raporcie widzimy, że pakiet został wysłany oraz że odebrano odpowiedź. W momencie wysyłania zaobserwujemy także miganie żółtej diody. Możemy wyświetlić

<Ether dst=ff:ff:ff:ff:ff:ff src=d0:37:45:83:f2:f4 type=LOOP |<Raw load='Rysino-net echo test. 123456789012345678901234'

Zgodnie z oczekiwaniem jest on identyczny z tym, który wysłaliśmy. Analogiczny test można przeprowadzić dla drugiego portu. Konsolę możemy wyłączyć poleceniem:

#### $\gg$  quit()

W artykule została przedstawiona budowa nakładki oraz sposób jej przetestowania. Kolejne doświadczenia zostaną opisane w cyklu "Eksperymenty z FPGA".

#### **Rafał Kozik [rafkozik@gmail.com](mailto:rafkozik@gmail.com)**

#### **Bibliografia:**

- [1] Spurgeon C. E., Zimmerman J., Ethernet – Biblia administratora kompendium wiedzy o sieciach Ethernet!
- [2] DP83848x PHYTER Mini/LS Single Port 10/100 MB/s Ethernet Transceiver, Texas Instruments
- [3] Repozytorium projektu: [https://bit.](https://bit.ly/2FHa0Nv) [ly/2FHa0Nv](https://bit.ly/2FHa0Nv)
- [4] Scapy<https://bit.ly/34cNtBu>